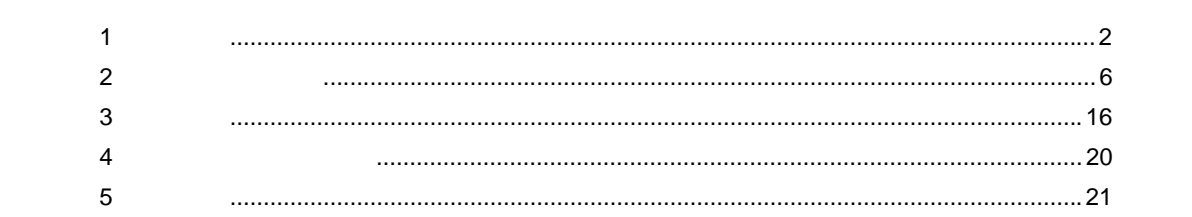

 $\begin{array}{c} \hline \end{array}$ 

# <span id="page-1-0"></span> $1.1$

Windows **Windows** 

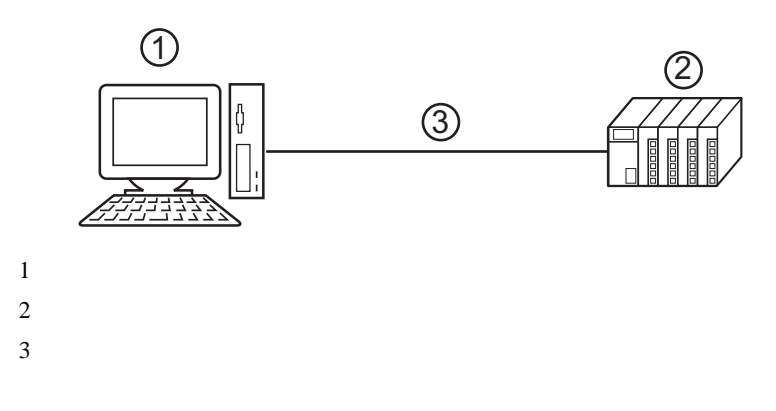

GP-Pro EX

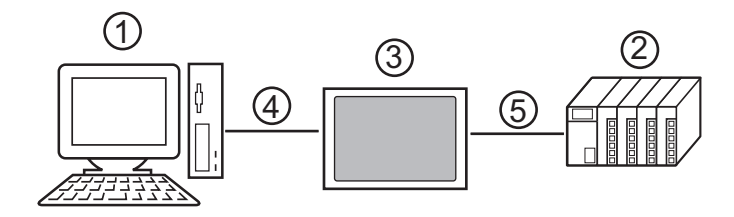

 $\begin{picture}(180,170) \put(0,0){\dashbox{0.5}(10,0){ }} \put(10,0){\dashbox{0.5}(10,0){ }} \put(10,0){\dashbox{0.5}(10,0){ }} \put(10,0){\dashbox{0.5}(10,0){ }} \put(10,0){\dashbox{0.5}(10,0){ }} \put(10,0){\dashbox{0.5}(10,0){ }} \put(10,0){\dashbox{0.5}(10,0){ }} \put(10,0){\dashbox{0.5}(10,0){ }} \put(10,0){\dashbox{0.5}(10,0){ }} \put(10,0){\dash$ 

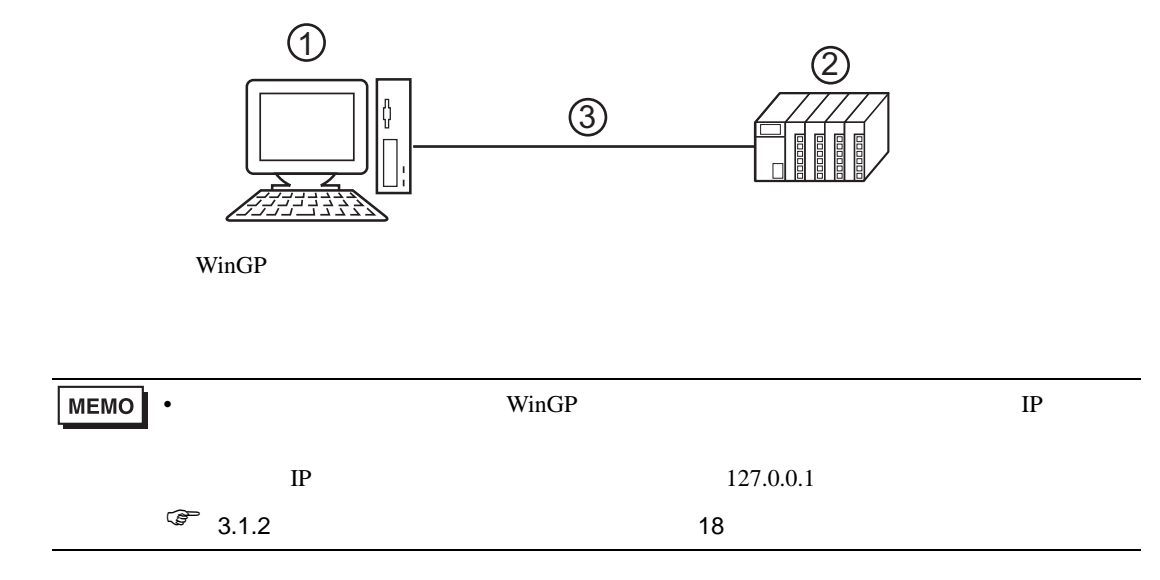

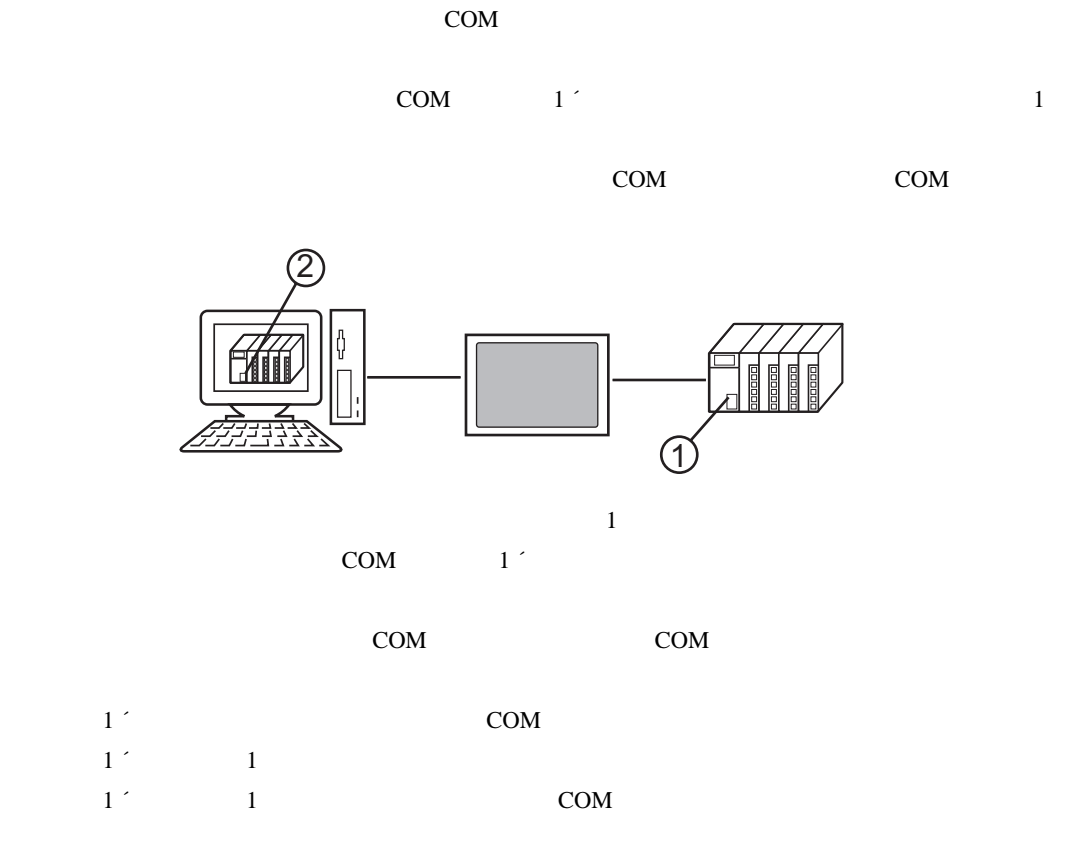

 $COM$ 

 $\overline{4}$ 

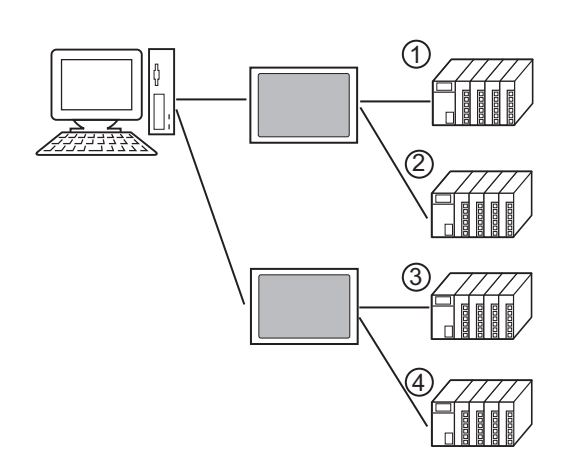

GP-Pro EX 4

# $1.3$

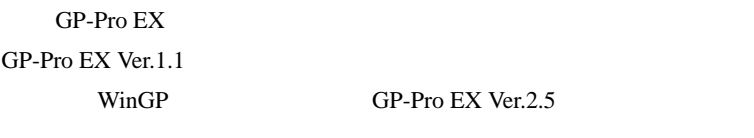

## 対応 OS

Microsoft $^{\circledR}$  Windows $^{\circledR}$  2000 Professional (SP4 )  $Microsoft^{\circledR}$  Windows $^{\circledR}$  XP (SP2 ) Microsoft® Windows Vista®  $\text{Microsoft}^{\circledR}\ \text{Windows}^{\circledR}$ 7

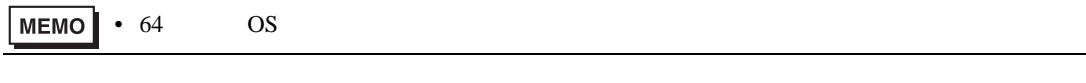

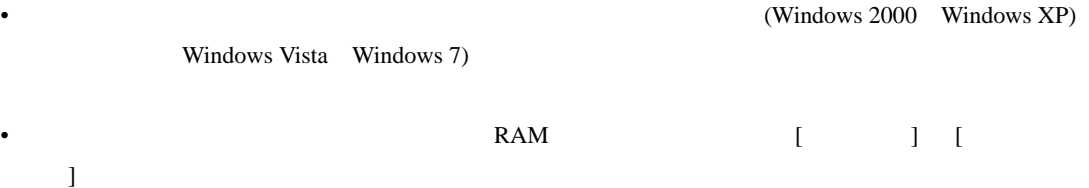

<span id="page-5-0"></span>パススルー機能を使用するためのパススルー機能設定ツールおよび仮想 COM バスドライバ/仮想

### COM

 $\bullet$ 要 • インストール 市にはウィルスキェックソフトを含むすべてのプログラムを含むすべてのプログラムを含むすべてのプログラムを含むすべてのプログラムを含むすべてのプログラムを

#### $2.1$

- 2.1.1 Windows 2000
- $1$  GP-Pro EX
- $2$
- $3$

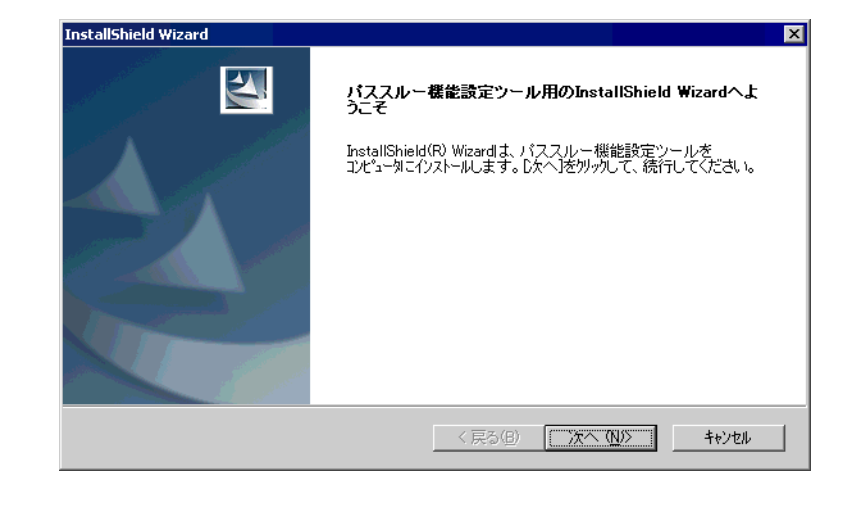

• የሚያስችል አንድ በመሆኑ የሚያስችል አንድ በመሆኑ የሚያስችል አንድ በመሆኑ የሚያስችል አንድ በመሆኑ የሚያስችል አንድ በመሆኑ የሚያስችል አንድ በመሆኑ የሚያስችል አንድ በ

MEMO<sup>1</sup>

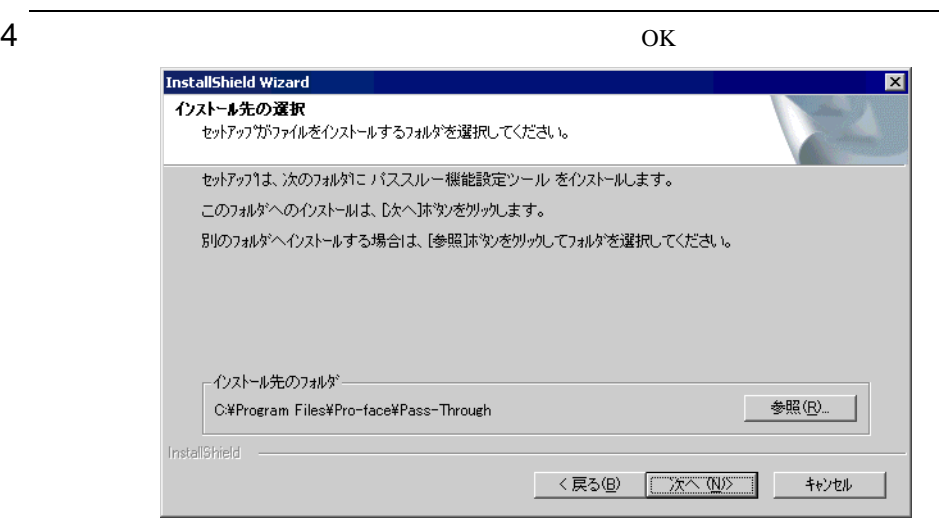

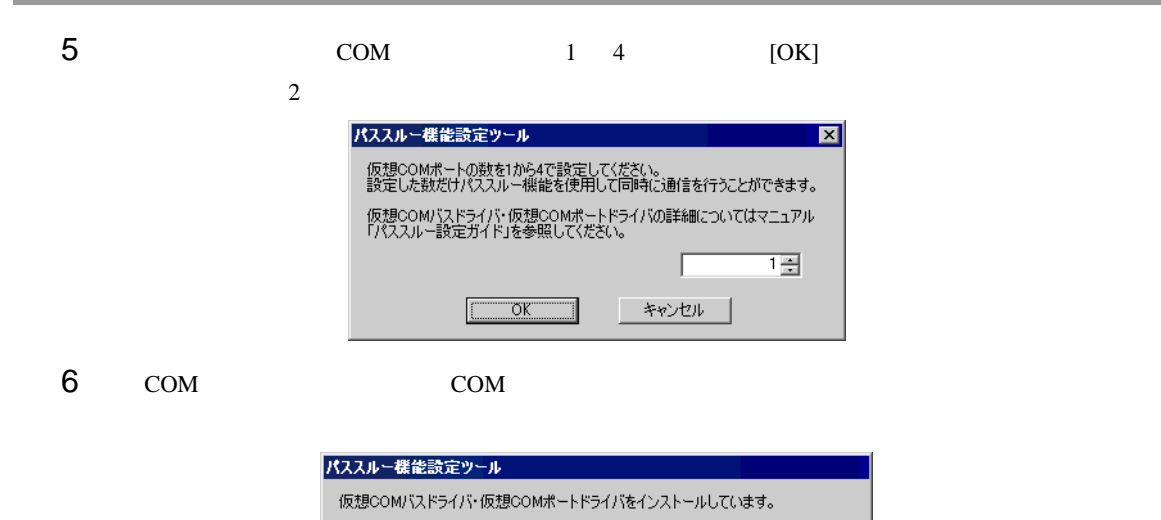

インストール途中でキャンセルやコンピュータの再起動を行わないで下さい。<br>仮想COMポートドライバが正常にインストールできない可能性があります。

仮想COMパスドライバをインストールしています。

 $0\%$ 

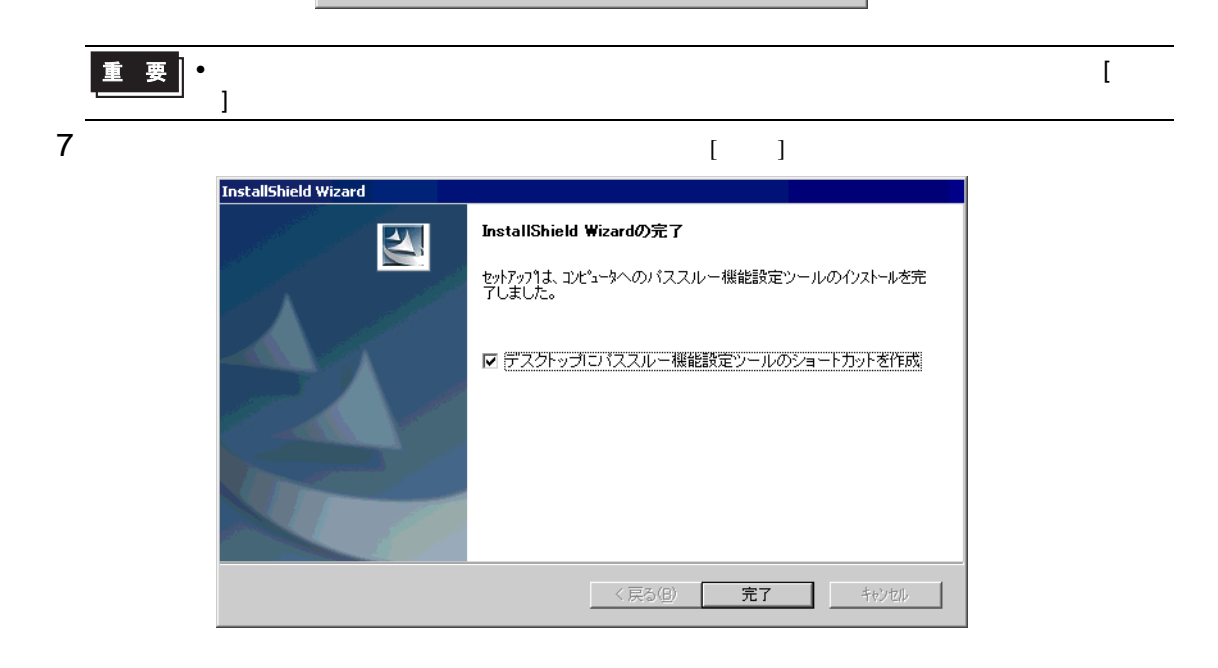

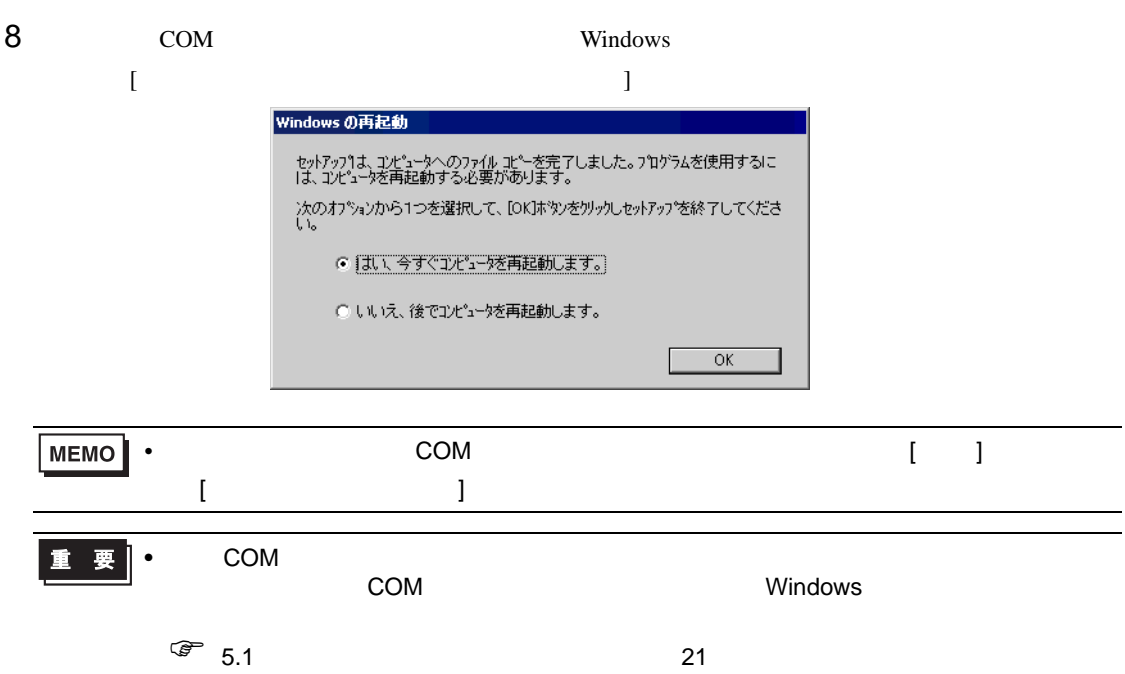

2.1.2 Windows XP  $1$  GP-Pro EX  $2$  $3$ 

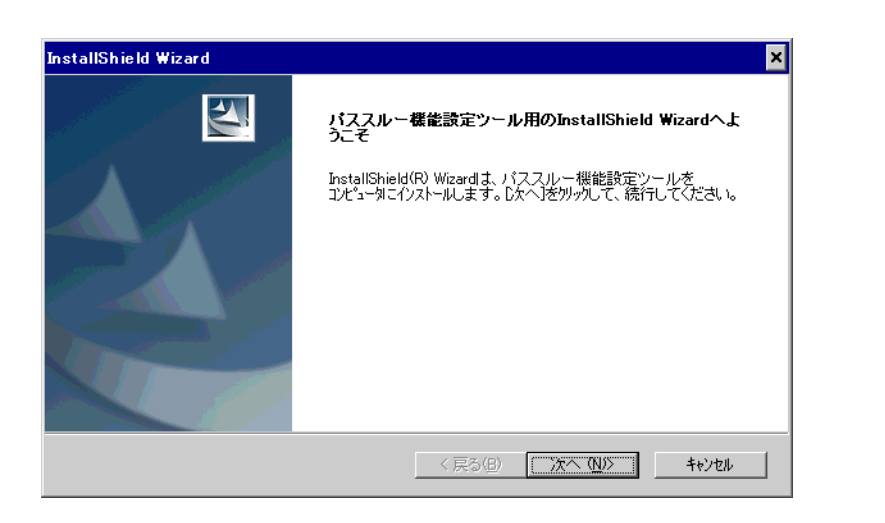

• የሚያስችል አንድ በመሆኑ የሚያስችል አንድ በመሆኑ የሚያስችል አንድ በመሆኑ የሚያስችል አንድ በመሆኑ የሚያስችል አንድ በመሆኑ የሚያስችል አንድ በመሆኑ የሚያስችል አንድ በ

MEMO<sup></sup>

 $4$  (  $1$ 

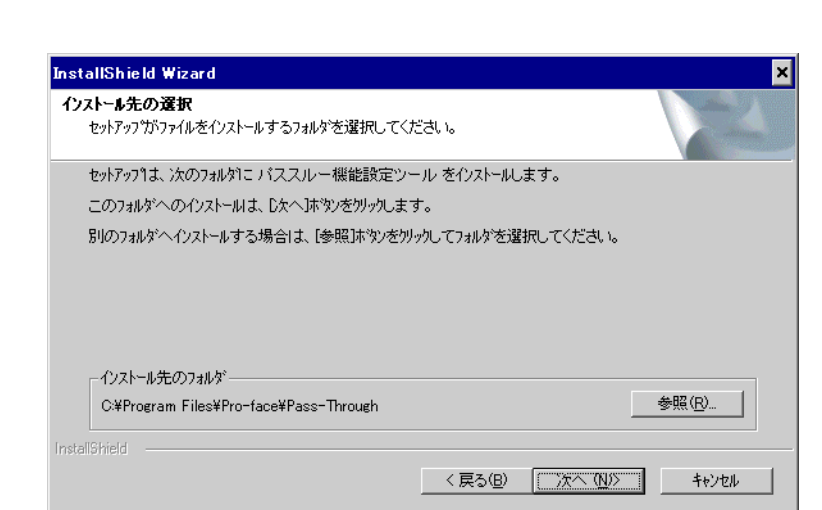

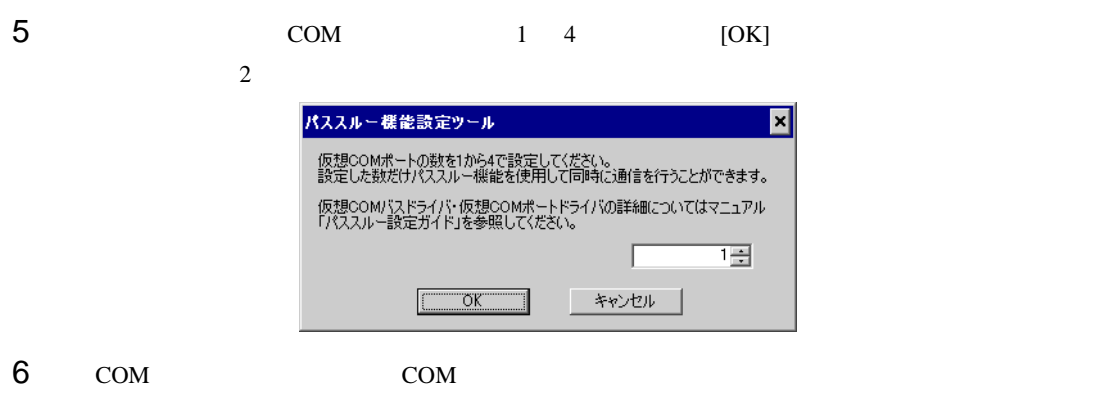

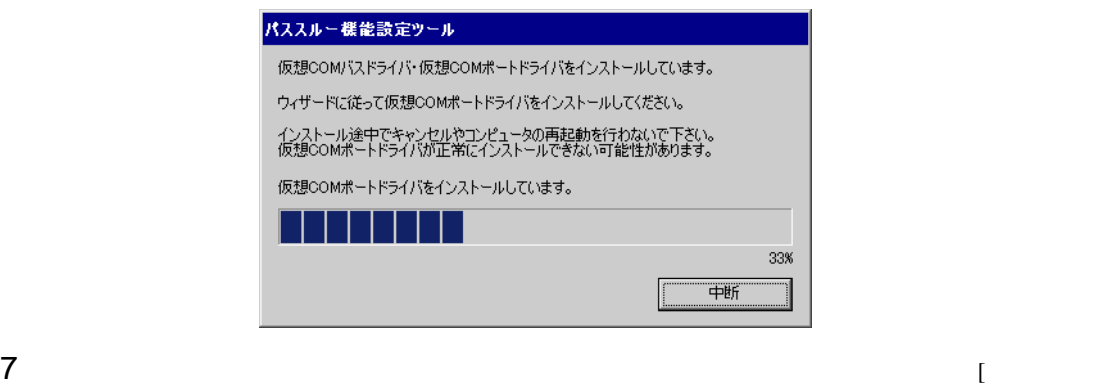

 $\begin{array}{ccc} \hspace{-0.6cm} \textbf{\rm I} & \hspace{-0.6cm} \textbf{\rm I} & \hspace{-0.6cm} \textbf{\rm I} \hspace{-0.6cm} \textbf{\rm I} & \hspace{-0.6cm} \textbf{\rm I} \hspace{-0.6cm} \textbf{\rm I} \hspace{-0.6cm} \textbf{\rm I} & \hspace{-0.6cm} \textbf{\rm I} \end{array}$ 

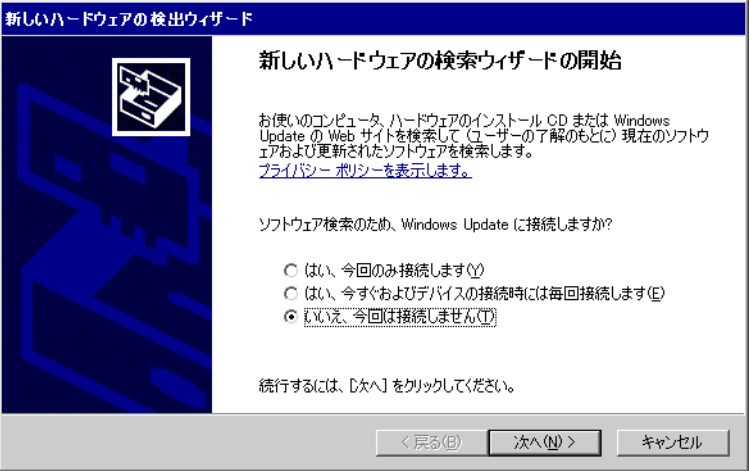

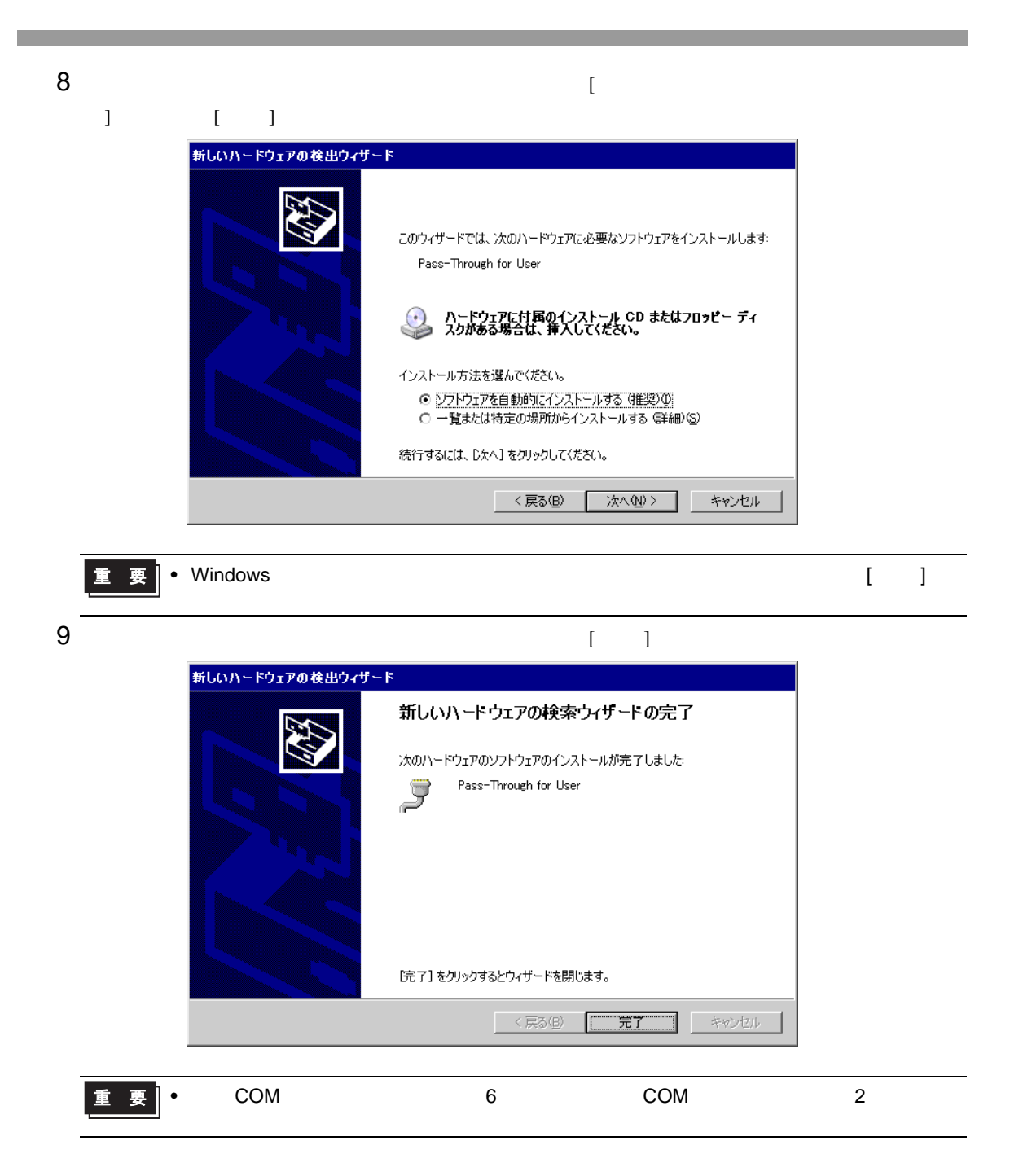

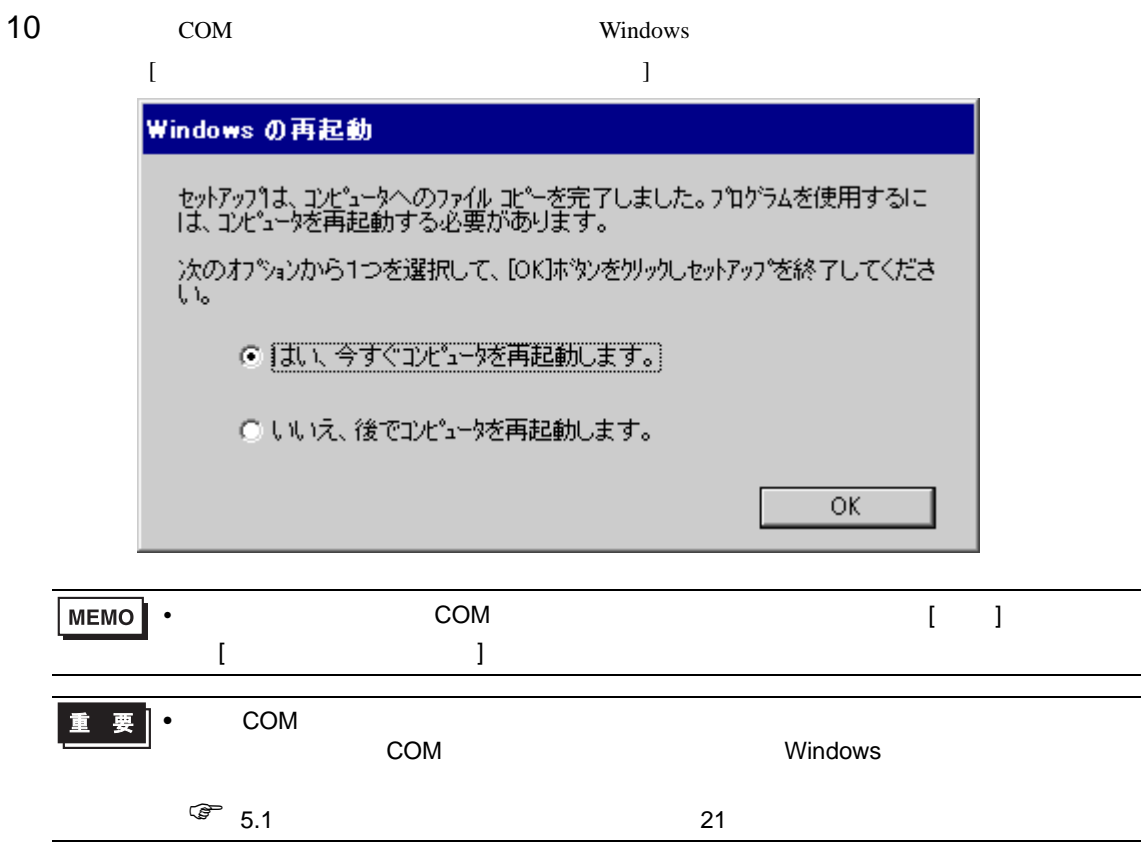

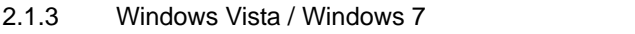

- 1 GP-Pro  $EX$
- 

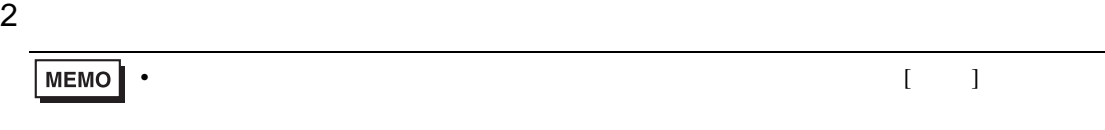

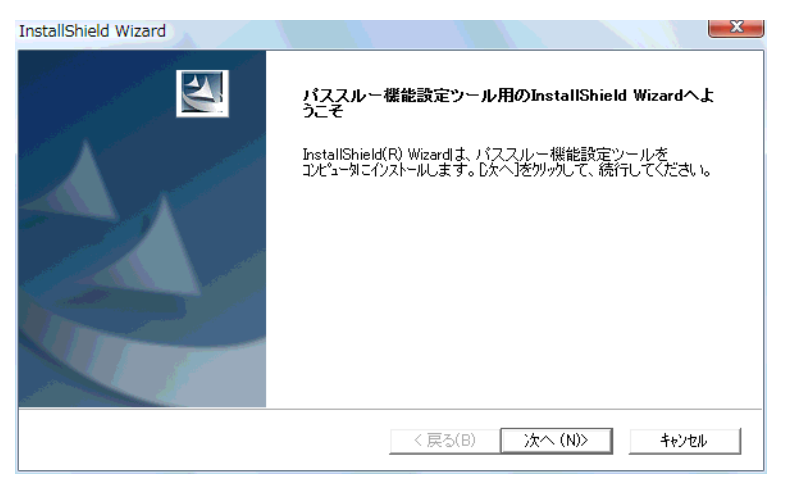

• የሚያስችል አንድ በመሆኑ የሚያስችል አንድ በመሆኑ የሚያስችል አንድ በመሆኑ የሚያስችል አንድ በመሆኑ የሚያስችል አንድ በመሆኑ የሚያስችል አንድ በመሆኑ የሚያስችል አንድ በ

 $4$  (  $1$ 

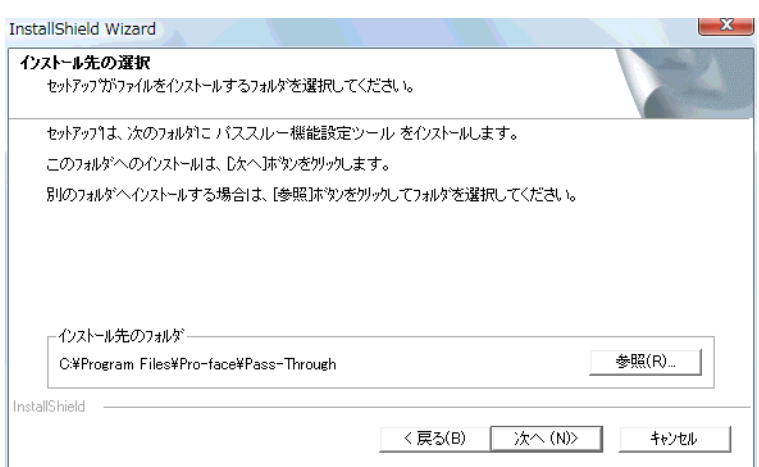

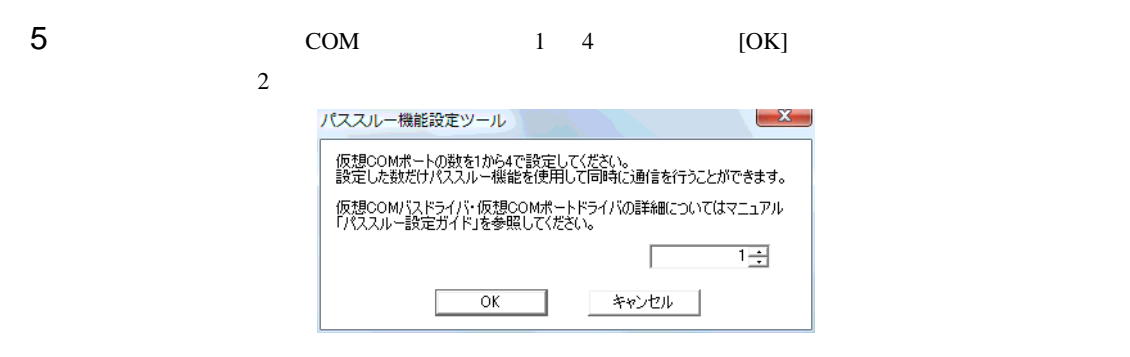

6 COM COM COM

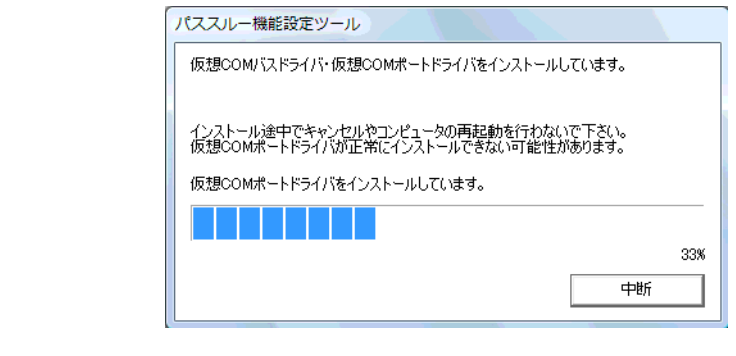

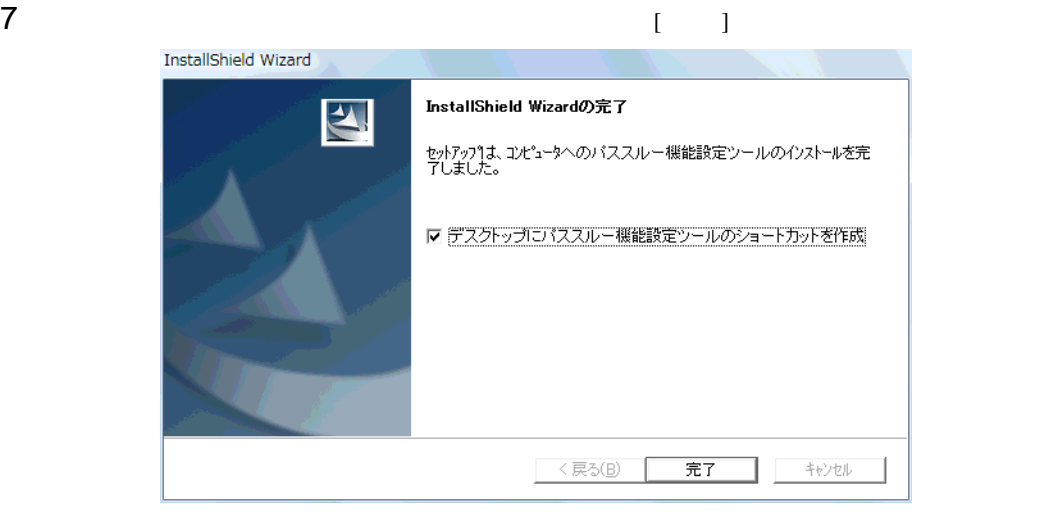

• トライバソフトウェアの発行元を検証できません。  $\begin{bmatrix} 1 & 1 & 1 \end{bmatrix}$ 

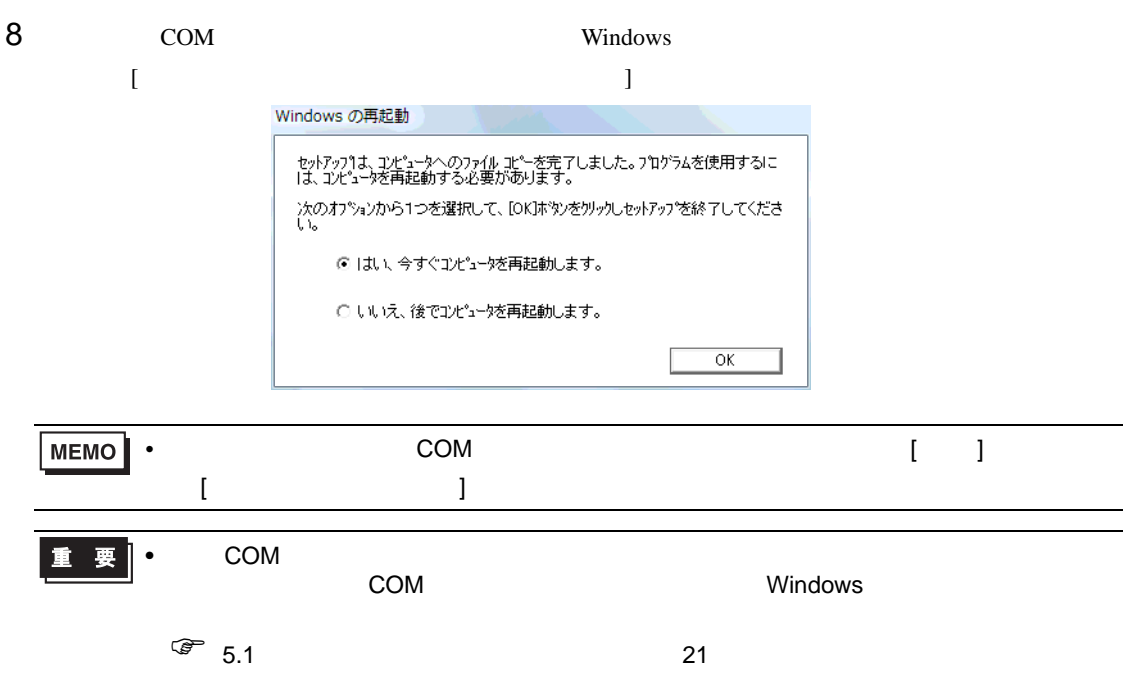

<span id="page-15-0"></span>3 設定

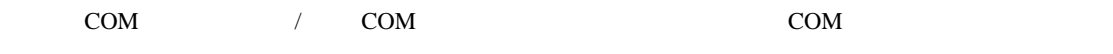

#### $3.1$

- $3.1.1$ 
	- <sub>1</sub>

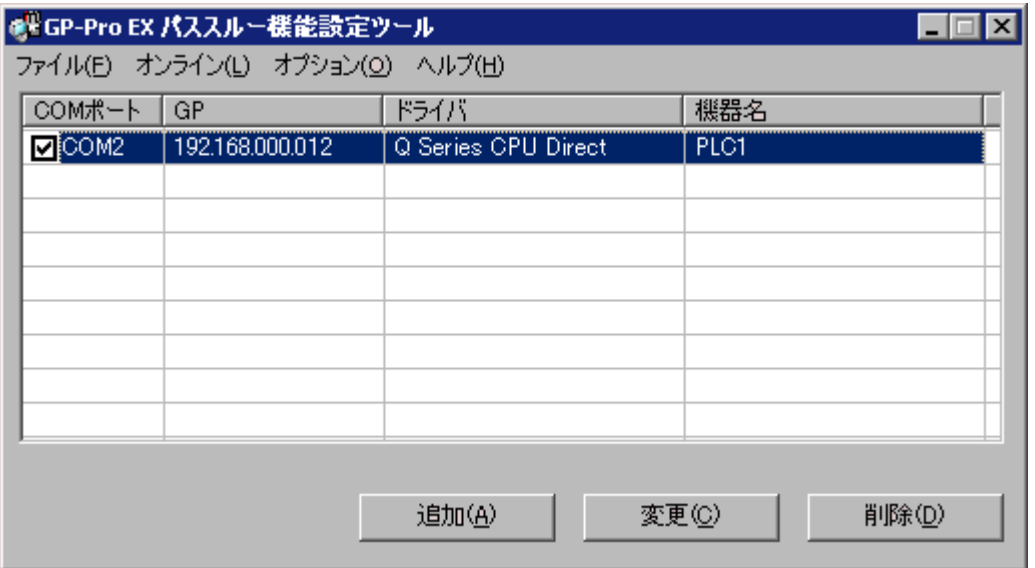

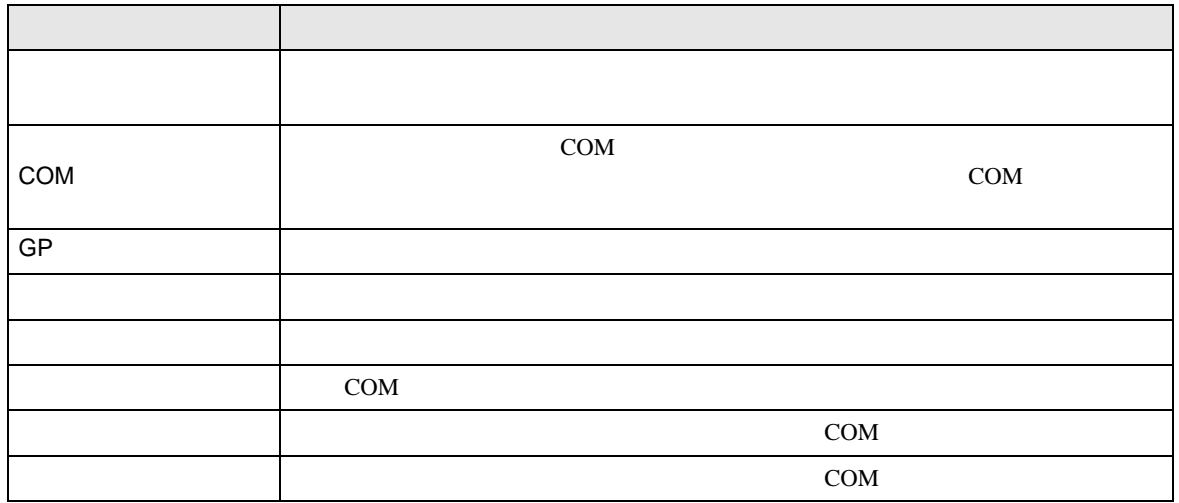

• [  $]/[$  ]

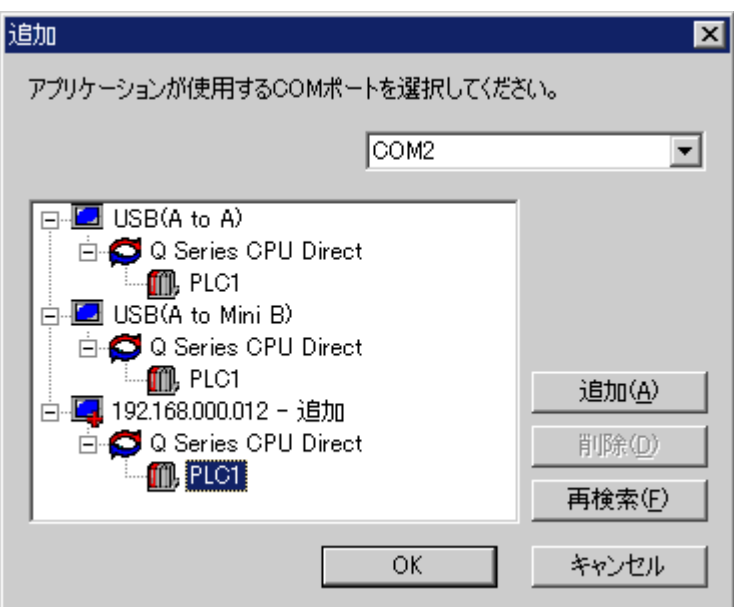

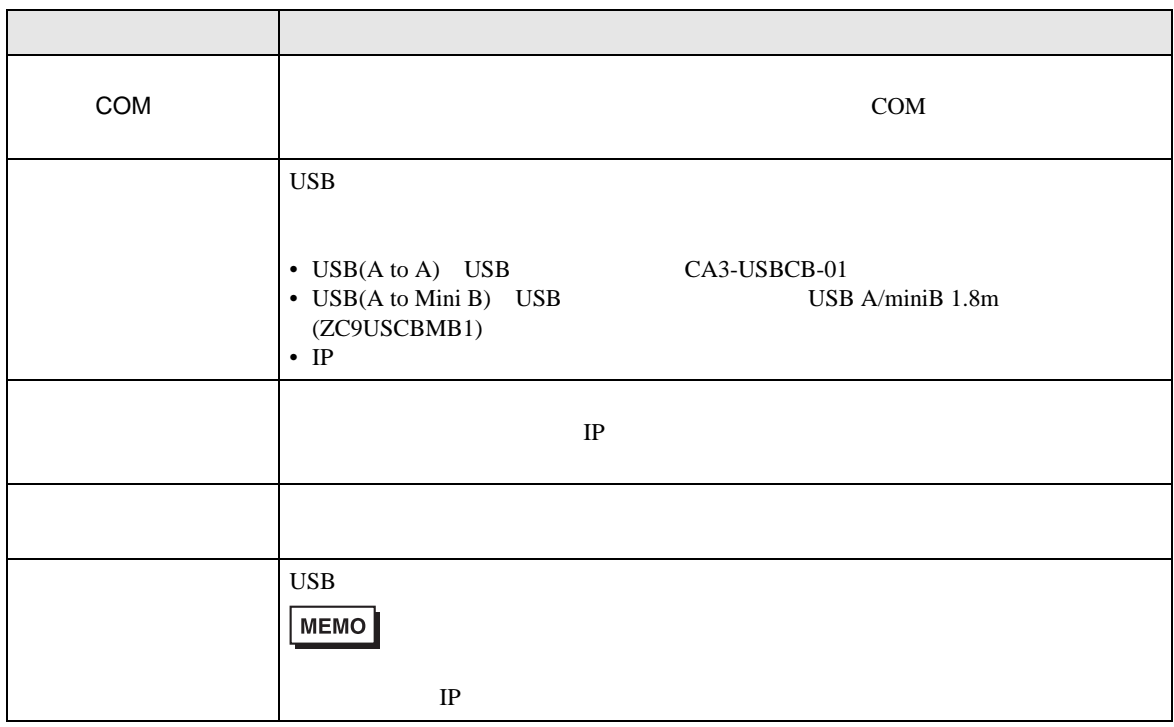

<span id="page-17-0"></span>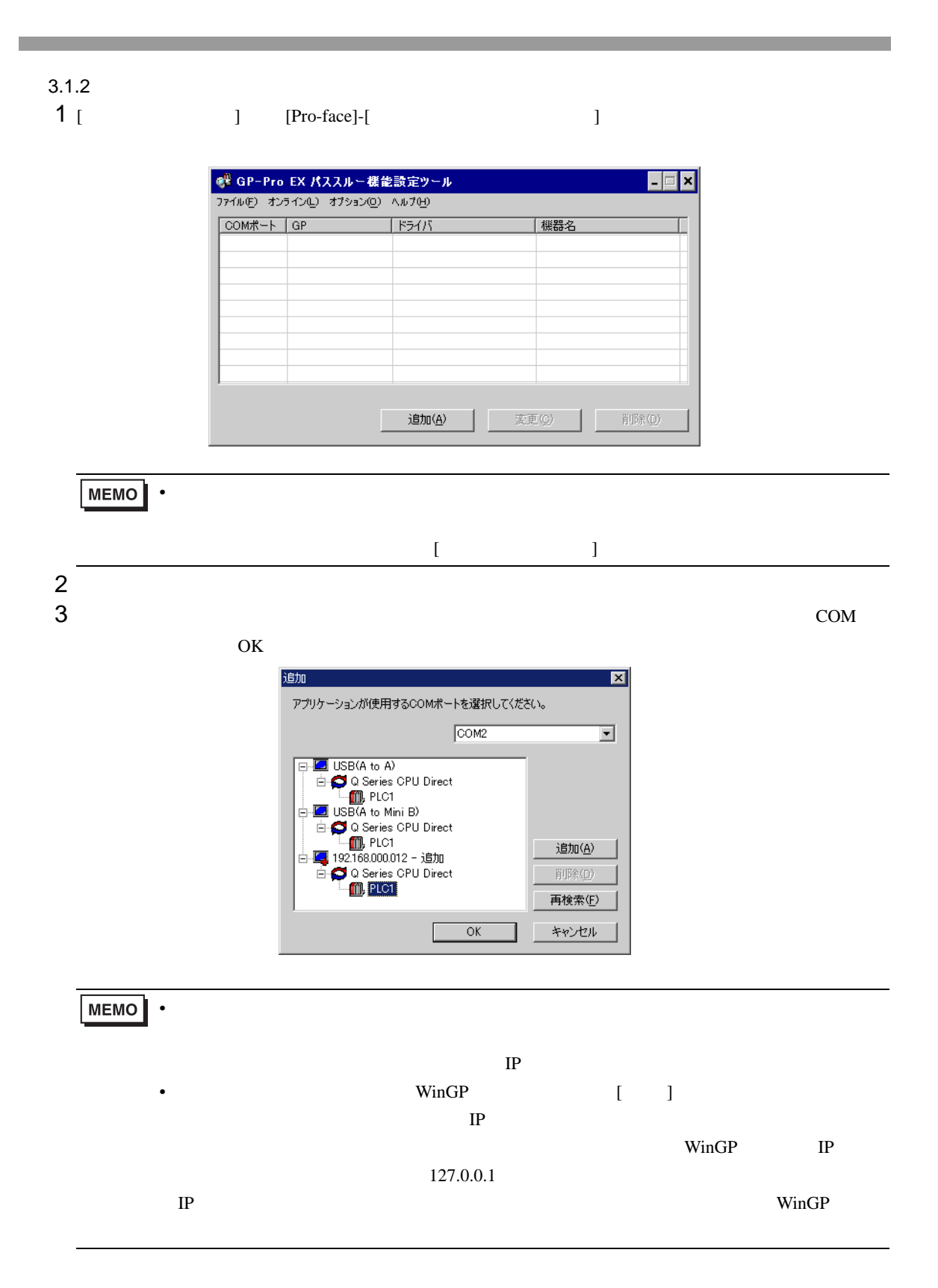

4 パススルー機能設定ツールダイアログボックスに関連付けられた仮想 COM と接続機器の組み合わせ

 $COM$ 

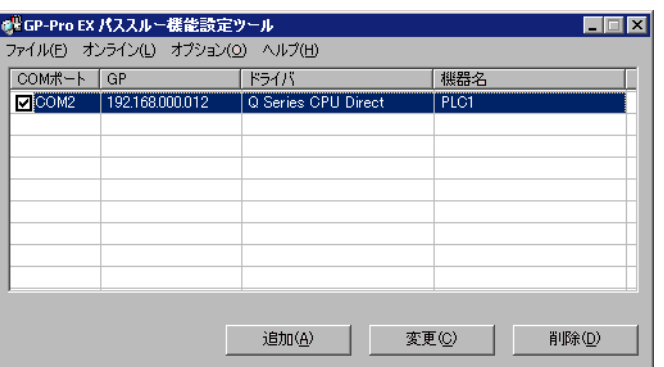

<span id="page-19-0"></span>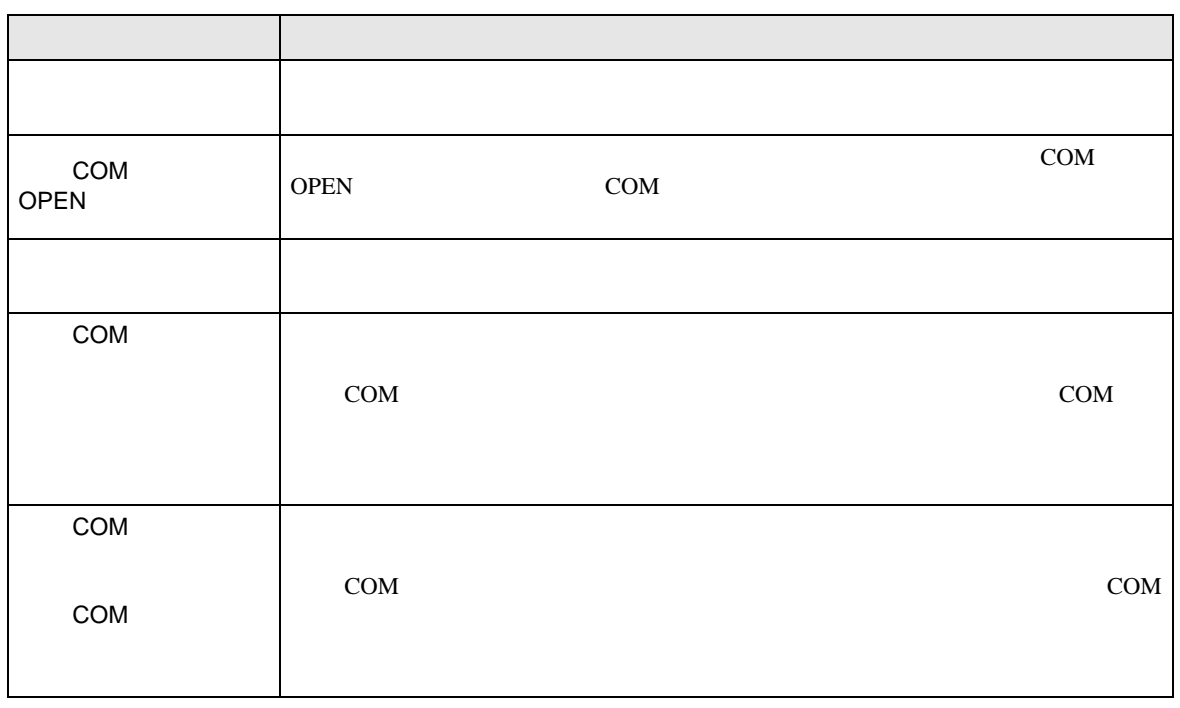

<span id="page-20-1"></span><span id="page-20-0"></span>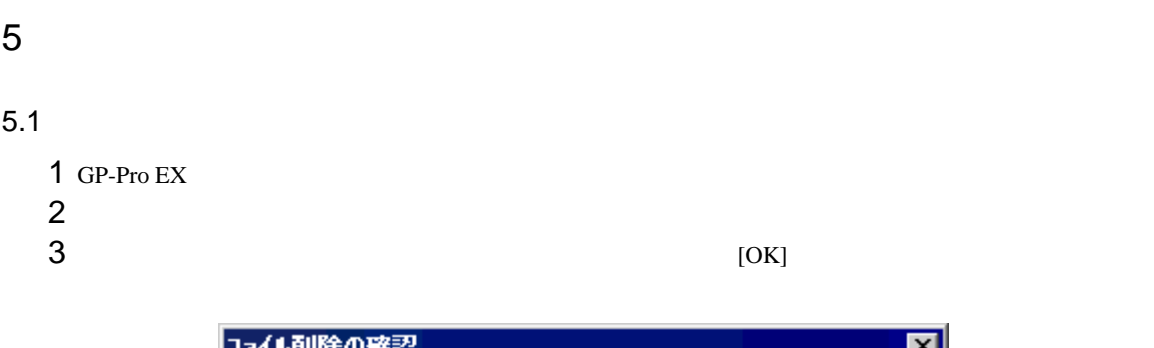

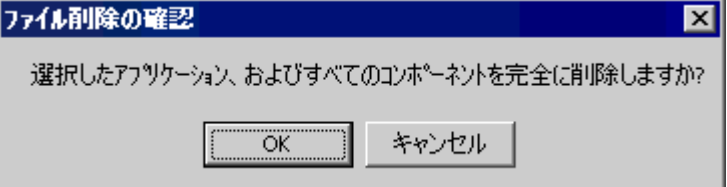

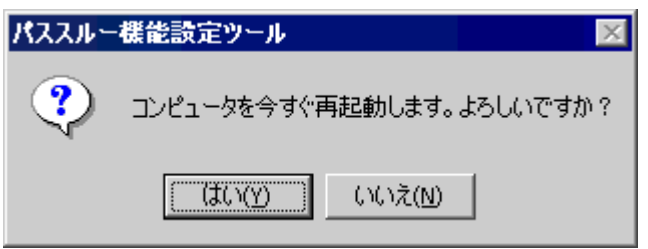